# Latitude 14

7000 Series

# Quick Start Guide

Snelstartgids Skrócona instrukcja uruchomienia Ghid de pornire rapidă Priročnik za hitri zagon

### 1 Connect the power adapter and turn on your computer

Voltooi de installatie van Windows | Skonfiguruj system Windows Finalizati configurarea Windows | Dokončajte namestitev sistema Windows

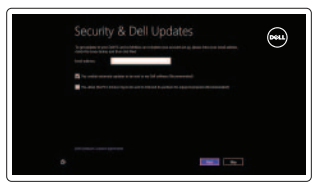

Zoek uw Dell-apps | Odszukaj aplikacje Dell Găsiti aplicatiile Dell | Poiščite svoje programe Dell

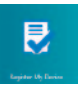

Sluit de netadapter aan en schakel de computer in Podłącz zasilacz i włącz komputer Conectati adaptorul de alimentare și porniti computerul Priključite napajalnik in vklopite računalnik

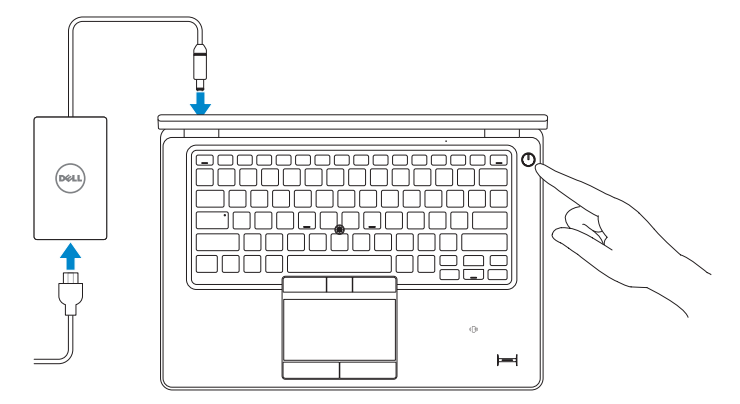

### 2 Finish Windows setup

Ontdek hoe u Windows kunt gebruiken | Poznaj system Windows Aflati cum se utilizează Windows | Naučite se uporabliati Windows

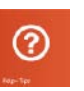

### Locate your Dell apps

### Register My Device

Registreer mijn apparaat | Zarejestruj urządzenie Înregistrati-vă dispozitivul | Registriraj My Device (Moja naprava)

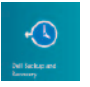

### Dell Backup and Recovery — optional

Back-ups en herstel – optioneel Program Dell Backup and Recovery – opcjonalny Backup și recuperare Dell – optional Varnostno kopiranje in obnovitev Dell – izbirno

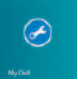

### My Dell Mijn Dell | Mój Dell

Computerul meu Dell | Moj Dell

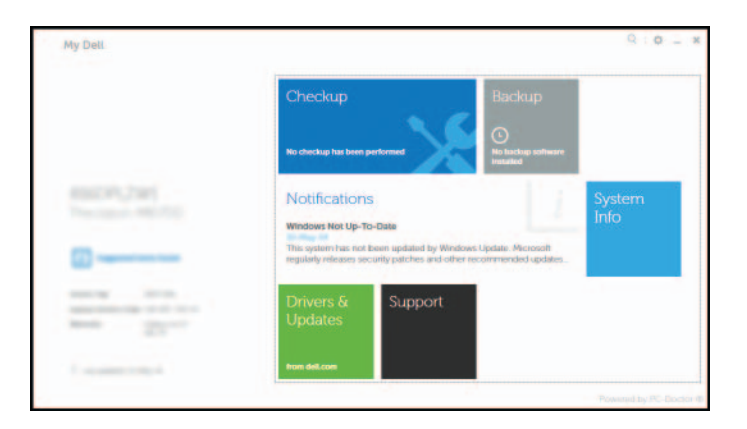

### Learn how to use Windows

- $\mathbb Z$  N.B.: Wanneer u verbinding maakt met een beveiligd draadloos netwerk, dient u het wachtwoord in te voeren wanneer u daar om wordt gevraagd.
- **UWAGA:** Jeśli nawiązujesz połączenie z zabezpieczoną siecią bezprzewodową, wprowadź hasło dostępu do sieci po wyświetleniu monitu.
- **Z NOTĂ:** Dacă vă conectați la o rețea wireless securizată, introduceți parola pentru a accesa reteaua wireless, atunci când vi se solicită.
- **OPOMBA:** Če se povezujete v zaščiteno brezžično omrežje, ob pozivu vnesite geslo za dostop do brezžičnega omrežja.

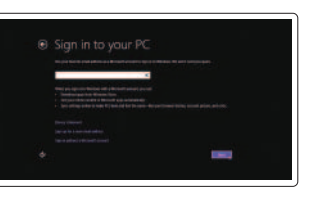

### Help and Tips

Conectati-vă la contul Microsoft sau creati un cont local

Hulp en tips | Pomoc i porady Ajutor şi sfaturi | Pomoč in nasveti

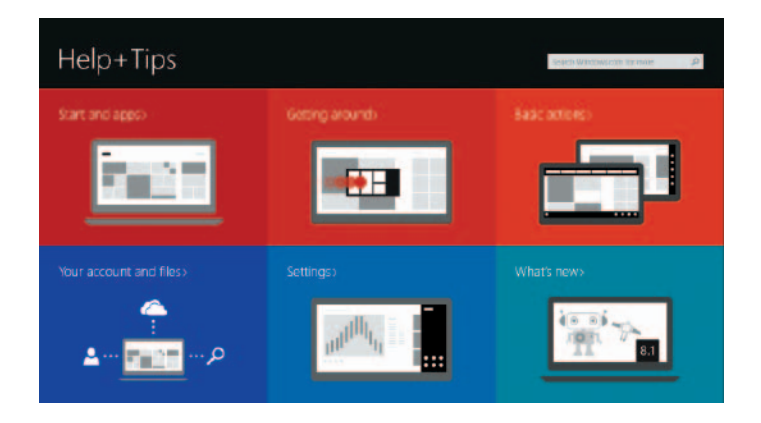

### Enable security and updates

Schakel de beveiliging en updates in Włącz zabezpieczenia i aktualizacje Activati securitatea și actualizările Omogočite varnost in posodobitve

### Connect to your network

Maak verbinding met uw netwerk Nawiąż połączenie z siecią Conectati-vă la retea Povežite računalnik z omrežjem

### $\mathbb Z$  NOTE: If you are connecting to a secured wireless network, enter the password for the wireless network access when prompted.

### Sign in to your Microsoft account or create a local account

Meld u aan bij uw Microsoft-account of maak een lokaal account aan

Zaloguj się do konta Microsoft albo utwórz konto lokalne

Vpišite se v račun Microsoft ali ustvarite lokalni račun

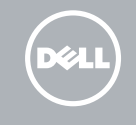

Features

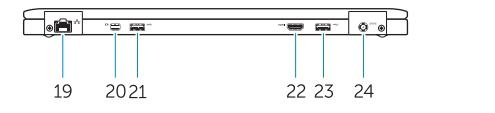

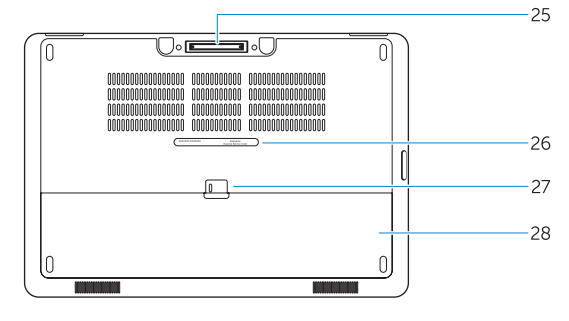

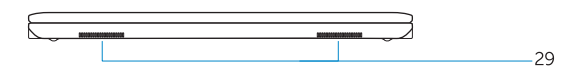

1. Battery-status light

### 2. Hard-drive activity light

- 3. Power-status light
- 4. Microphones
- 5. Camera

 $A \oplus B$ 789

- 6. Camera-status light
- 7. Hard-drive activity light
- 8. Battery-status light
- 9. Wireless-status light
- 10. Security-cable slot
- 11. Power button
- 12. USB 3.0 connector
- 13. Headset connector
- 14. Contactless smart-card reader / Near Field Communication (NFC) reader (optional)
- 15. Fingerprint reader (optional)
- 16. Touchpad
- 17. Smart card reader (optional)
- 18. Memory card reader
- 19. Network connector
- 20. Mini-DisplayPort connector
- 21. USB 3.0 connector
- 22. HDMI connector
- 23. USB 3.0 connector with PowerShare
- 24. Power connector
- 25. Dock connector (optional)
- 26. Service-tag label
- 27. Battery release latch
- 28. Battery
- 29. Speakers

<u> Herman Herman Herman Herman Herman Herman Herman Herman Herman Herman Herman Herman Herman Herman Herman Herman Herman Herman Herman Herman Herman Herman Herman Herman Herman Herman Herman Herman Herman Herman Herman Her</u> © 2014 Dell Inc. © 2014 Microsoft Corporation. 0RRVF9A00

- 1. Statuslampie van de accu
- 2. Statuslampje harde schijf
- 3. Stroomstatuslampje
- 4. Microfoons
- 5. Camera
- 6. Statuslampje camera
- 7. Statuslampje harde schijf
- 8. Statuslampje van de accu
- 9. Statuslampje draadloos netwerk
- 10. Sleuf voor beveiligingskabel
- 11. Aan-/uitknop
- 12. USB 3.0-aansluiting
- 13. Headsetconnector
- 14. Contactloze smart card-lezer/ NFC-lezer (optioneel)
- 1. Lampka stanu akumulatora
- 2. Lampka aktywności dysku twardego
- 3. Lampka stanu zasilania
- 4. Mikrofony
- 5. Kamera
- 6. Lampka stanu kamery
- 7. Lampka aktywności dysku twardego
- 8. Lampka stanu akumulatora
- 9. Lampka stanu urządzeń bezprzewodowych
- 10. Gniazdo linki antykradzieżowej
- 11. Przycisk zasilania
- 12. Złącze USB 3.0
- 13. Złącze zestawu słuchawkowego
- 14. Czytnik kart zbliżeniowych / czujnik komunikacji bliskiego zasięgu (NFC) (opcjonalny) 15. Czytnik linii papilarnych (opcjonalny)
- 15. Vingerafdruklezer (optioneel)
- 16. Touchpad
- 17. Smart card-lezer (optioneel)
- 18. Geheugenkaartlezer
- 19. Netwerkaansluiting
- 20. Mini-DisplayPort-aansluiting
- 21. USB 3.0-aansluiting
- 22. HDMI-aansluiting
- 23. USB 3.0-aansluiting met PowerShare
- 24. Netsnoeraansluiting
- 25. Dock-aansluiting (optioneel)
- 26. Service-taglabel
- 27. Ontgrendelingsschuifje accuhouder
- 28. Accu
- 29. Luidsprekers
- 16. Tabliczka dotykowa
- 17. Czytnik kart inteligentnych (opcjonalny)
- 18. Czytnik kart pamięci
- 19. Złącze sieciowe
- 20. Złącze Mini-DisplayPort
- 21. Złącze USB 3.0
- 22. Złącze HDMI
- 23. Złącze USB 3.0 z funkcją **PowerShare**
- 24. Złącze zasilania
- 25. Złącze dokowania (opcjonalne)
- 26. Etykieta ze znacznikiem serwisowym
- 27. Zwalniacz zatrzasku akumulatora
- 28. Akumulator
- 29. Głośniki
- 1. Indicator luminos de stare a bateriei 15. Cititor de amprentă (opţional)
- 2. Indicator luminos de activitate<br>a hard diskului
- 3. Indicator luminos de stare a alimentării
- 4. Microfoane
- 5. Cameră
- 6. Indicator luminos de stare a camerei
- 7. Indicator luminos de activitate a hard diskului
- 8. Indicator luminos de stare a bateriei
- 9. Indicator luminos de stare a functiei wireless
- 10. Slot pentru cablu de securitate
- 11. Buton de alimentare
- 12. Conector USB 3.0
- 13. Conector pentru setul cască-microfon
- 14. Cititor de smart carduri fără contact/Cititor NFC (Near Field Communication) (optional)
- 1. Lučka stania baterije
- 2. Lučka dejavnosti trdega diska
- 3. Lučka stanja napajanja
- 4. Mikrofoni
- 5. Kamera
- 6. Lučka stanja kamere
- 7. Lučka dejavnosti trdega diska
- 8. Lučka stania baterije
- 9. Lučka stanja brezžične povezave
- 10. Reža za varnostni kabel
- 11. Gumb za vklop/izklop
- 12. Priključek USB 3.0
- 13. Priključek za slušalke
- 14. Bralnik brezkontaktnih pametnih kartic / Bralnik NFC (dodatna možnost) 29. Zvočniki
- 15. Bralnik prstnih odtisov (dodatna možnost)
- 
- 16. Touchpad
- 17. Cititor de smart carduri (optional)
- 18. Cititor de carduri de memorie
- 19. Conector retea
- 20. Conector mini-DisplayPort
- 21. Conector USB 3.0
- 22. Conector HDMI
- 23. Conector USB 3.0 cu PowerShare
- 24. Conector de alimentare
- 25. Conector andocare (optional)
- 26. Etichetă de service

28. Baterie 29. Boxe

16. Sledilna ploščica 17. Bralnik pametnih kartic (dodatna možnost) 18. Bralnik pomnilniških kartic 19. Omrežni priključek 20. Priključek Mini-DisplayPort 21. Prikliuček USB 3.0 22. Priključek HDMI

27. Dispozitiv de eliberare a bateriei

23. Priključek USB 3.0 s PowerShare

24. Priključek za napajanje

25. Priključek za priklop (dodatna možnost)

26. Servisna oznaka

27. Zaklep za sprostitev baterije

28. Baterija

#### Product support and manuals

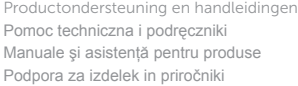

dell.com/support dell.com/support/manuals

#### Contact Dell

Neem contact op met Dell | Kontakt z firmą Dell Contactaţi Dell | Stik z družbo Dell

dell.com/contactdell

#### Regulatory and safety

Regelgeving en veiligheid | Przepisy i bezpieczeństwo Reglementări şi siguranţă | Predpisi in varnost

dell.com/regulatory\_compliance

### Regulatory model

Wettelijk model | Model Model de reglementare | Regulativni model P40G

#### Regulatory type

Wettelijk type | Typ Tip de reglementare | Regulativna vrsta P40G002

#### Computer model

Computermodel | Model komputera Modelul computerului | Model računalnika

## Latitude 7450/E7450

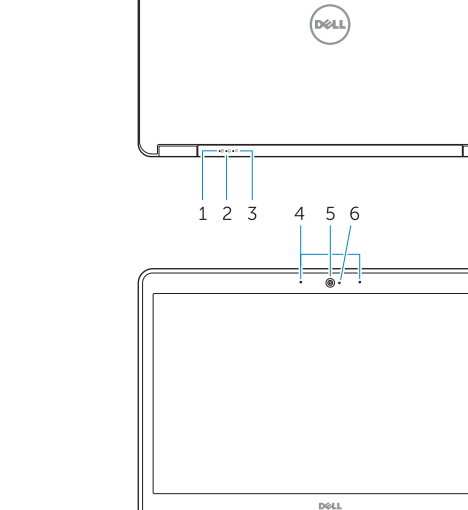

نحويس

**coooooooo**o<br>10000000000

<u>and the state</u>

Kenmerken | Funkcie | Caracteristici | Funkcijei

Printed in China.

 $18 -$ 

 $17 -$ 

 $16 -$ 

Printed on recycled paper. 2014-09